## **奄美市公式LINEアカウント・受信設定方法**

**欲しい情報をお受け取りいただくためには、「**受信設定**」が必要です。 下記の手順を参考に、ぜひ受信設定をお願いします。**

- **※ 設定した内容は、各受信設定ページから何度でも変更可能です。**
- **※ 設定内容により、個人が特定されることはありません。**
- **※ 必要入力項目に不足があると、正常に配信が行われないことがあります。**
- **※ 配信内容・受信できる項目は、予告なく変更される可能性があります。**

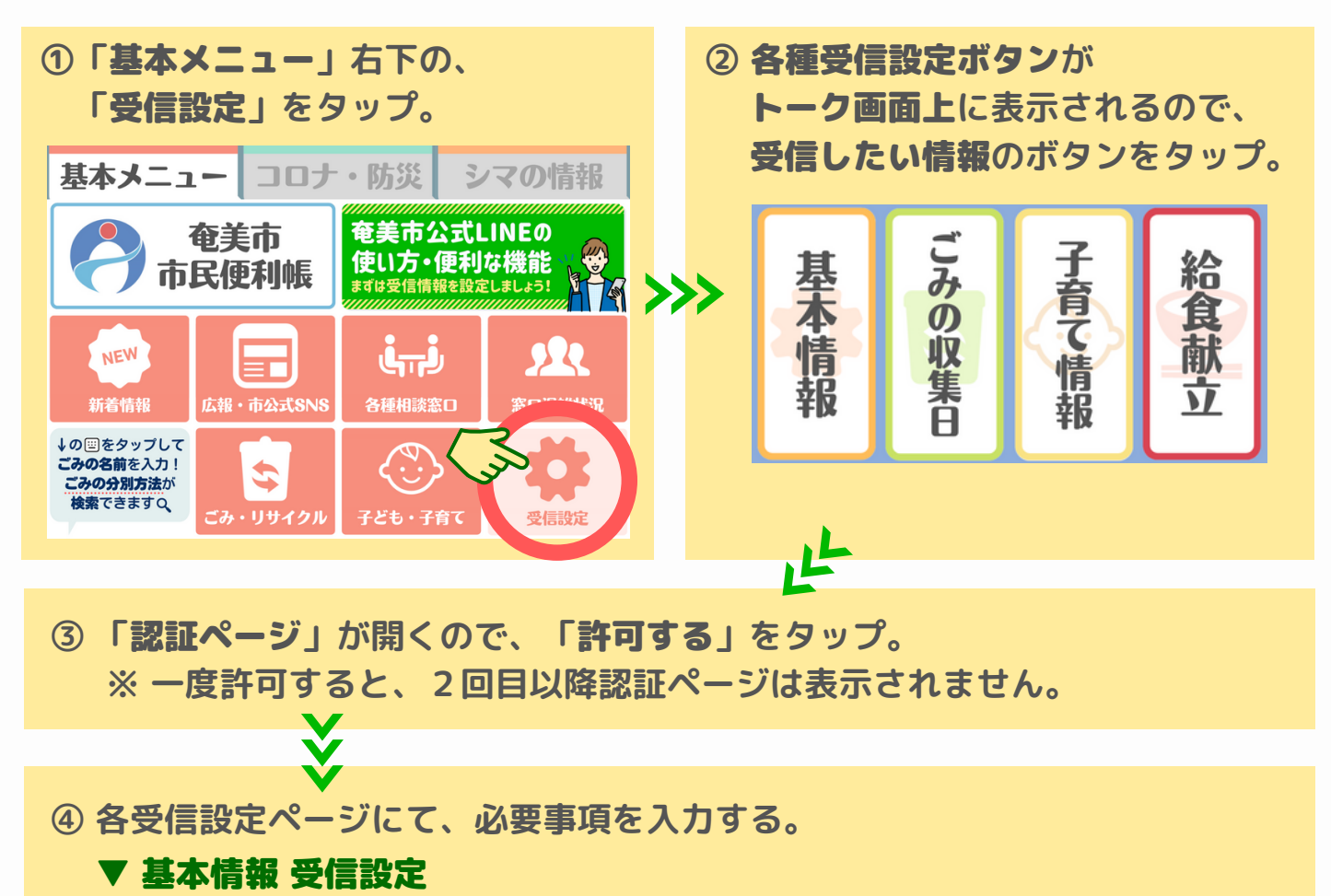

欲しい情報**、**世代**、**お住まいの地域**(情報が欲しい地域)を選択。**

設 定 完  $\mathcal{L}$ !

- ▼ ごみの収集日 受信設定 ごみの種類**、**通知時刻**(前日20時・当日7時)、**収集地区**を選択。**
- ▼ 子育て情報 受信設定 欲しい情報**、**お子さまの年代**を選択。**
- ▼ 学校給食献立 受信設定 **お子さまの所属する**学校**を選択。**

**⑤ 確認 をタップ。**

**⑥** 確認ページ**にて**入力内容を確認**し、 問題が無ければ 送信 をタップ。**